## **6.4. - Automatischer Versand von Berichten**

Sie können automatisch Berichte aus SecuTix heraus versenden, um ihre Kollegen wiederkehrend mit allen relevanten Daten aus dem Ticketverkauf zu versorgen.

Diese Funktion ist insbesondere nützlich in Kombination mit [der Verwendung von relativen Daten in Reports](https://confluence.secutix.com/display/DOCDE/6.2.1.+-+Verwenden+von+relativen+Daten).

Die Grundfunktion besteht dabei aus 2 Schritten:

- 1. Konfiguration ihres Berichts
- 2. Versand des Berichts

### Einrichten des Versands

#### **Menü Organisation Werkzeuge Liste der Schnittstellen**

Sofern noch nicht vorhanden, legen Sie bitte eine neue Schnittstelle an:

## \* Exportschnittstellen: Automatischer Versand Berichte

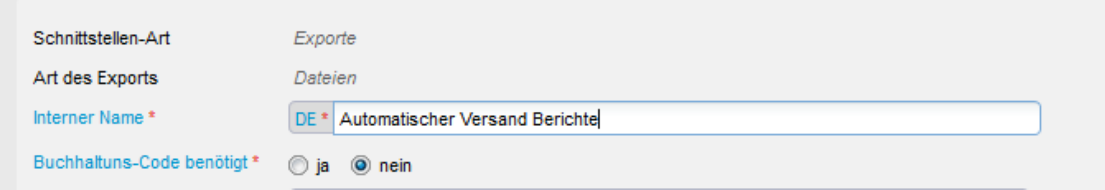

Art der Schnittstelle: Exporte

# $\triangle$  Schnittstelle > Neu

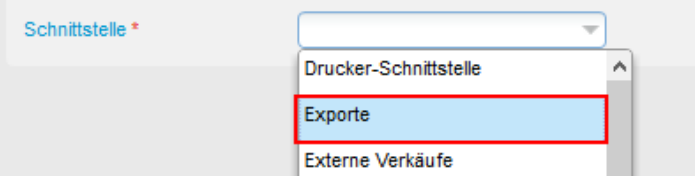

Art des Exports: Dateien

Vergeben Sie danach bitte einen Namen, z.B. "Automatischer Versand von Berichten" o.ä.

Nach der erfolgreichen Einrichtung der Schnittstelle, können Sie beliebig viele Ausführungen planen. Also beliebig viele Berichte an beliebig viele Empfänger verschicken. Pro Bericht / Empfängergruppe erstellen Sie bitte eine neue Ausführung.

Unter "geplante Ausführungen" klicken Sie dazu bitte auf **Neu**:

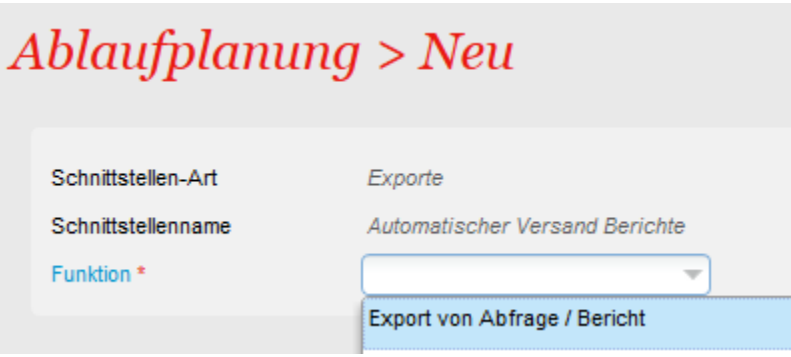

Konfigurieren Sie anschließend ihre gewünschten Eigenschaften:

- Auslösung automatisch oder manuell
- Name
- Häufigkeit wenn automatsch, welche Wiederholung (z.B. alle 24h / Woche / 4 Wochen / etc.)
- Startdatum & Uhrzeit • Dateiformat
- E-Mail Empfänger
- 

Stellen Sie abschließend noch sicher, dass ihre Ausführung auch aktiv ist, sollten Sie einen automatischen Versand wünschen. Klicken Sie dazu auf "Ablaufplanung"